## CNKI 校外访问认证指南

校外师生可在浏览器输入网址: http://fsso.cnki.net, 在页面的"选择 高校 / 机构"搜索框中搜索"曲阜师范大学",点击"前往"。

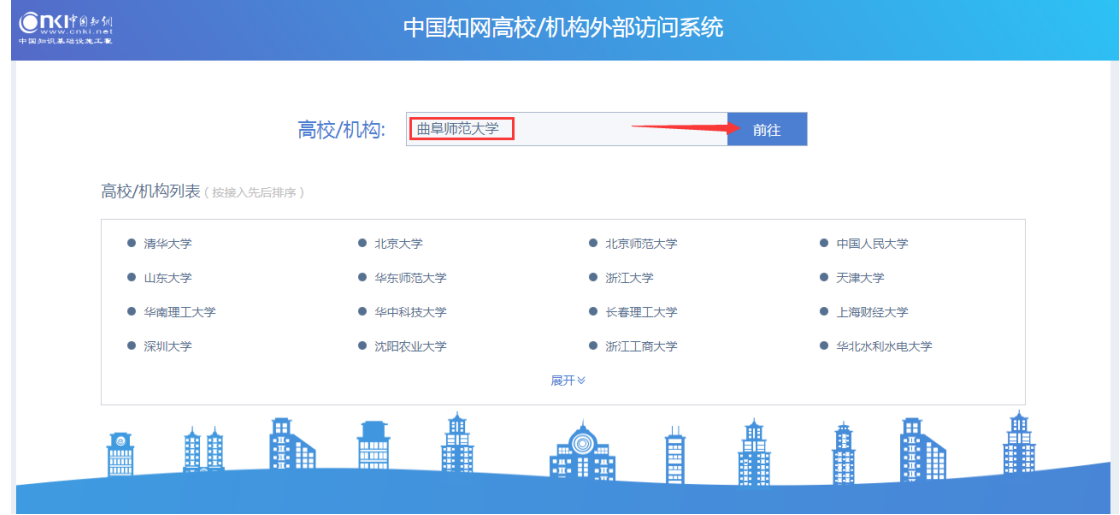

跳转至"曲阜师范大学"身份验证界面,输入一卡通号、密码(与学校统 一身份认证平台即信息门户密码一致)

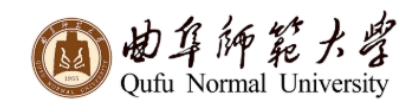

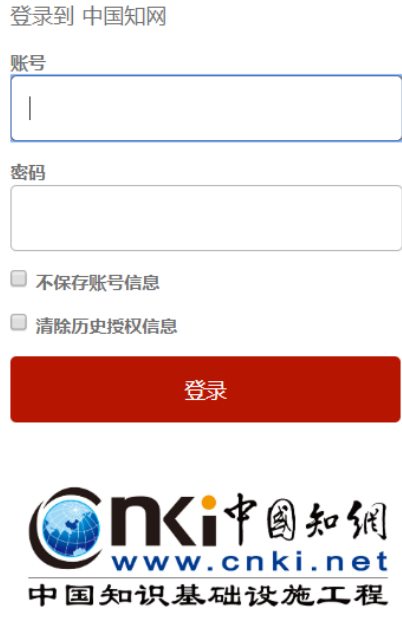

https://fsso.cnki.net

教育网统—认证与资源共享-曲阜师范大学

通过验证登录之后,即可 CNKI 数据库